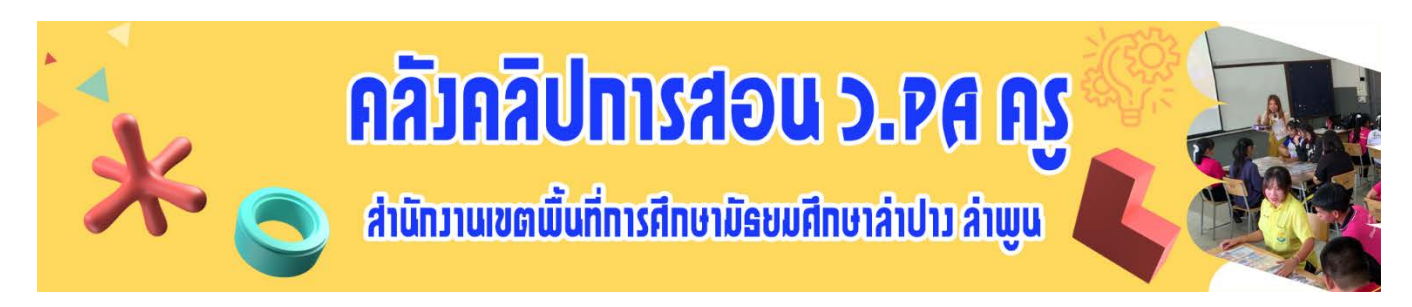

## **คูมือการใชงานระบบคลังคลิปการสอน ว.PA ครู**

## **สำนักงานเขตพื้นที่การศึกษามัธยมศึกษาลำปาง ลำพูน**

1.เข้าใช้งานระบบ ตาม [http://www.sesalpglpn.go.th/wpa-lpglpn](http://www.sesalpglpn.go.th/pa-school) หรือผ่านหน้าเว็บไซต์ สพม.ลำปาง ลำพูน [http://www.sesalpglpn.go.th](http://www.sesalpglpn.go.th/) ในหมวด E-Service

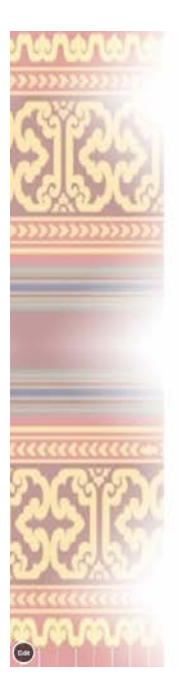

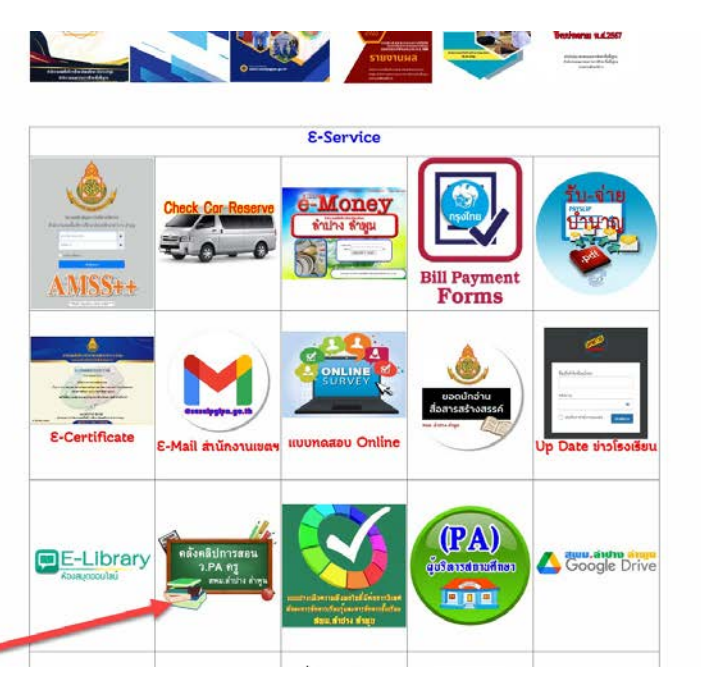

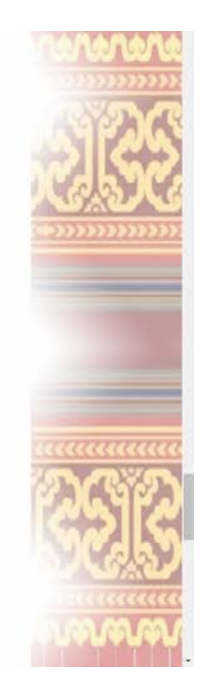

2.ระบบจะเปิดหน้าจอแสดงรายชื่อครูที่ส่งคลิปการสอนและแผนการจัดการเรียนรู้ ผู้ใช้สามารถคลิกหน้าต่างคลิป Youtube เพื่อแสดงการสอน

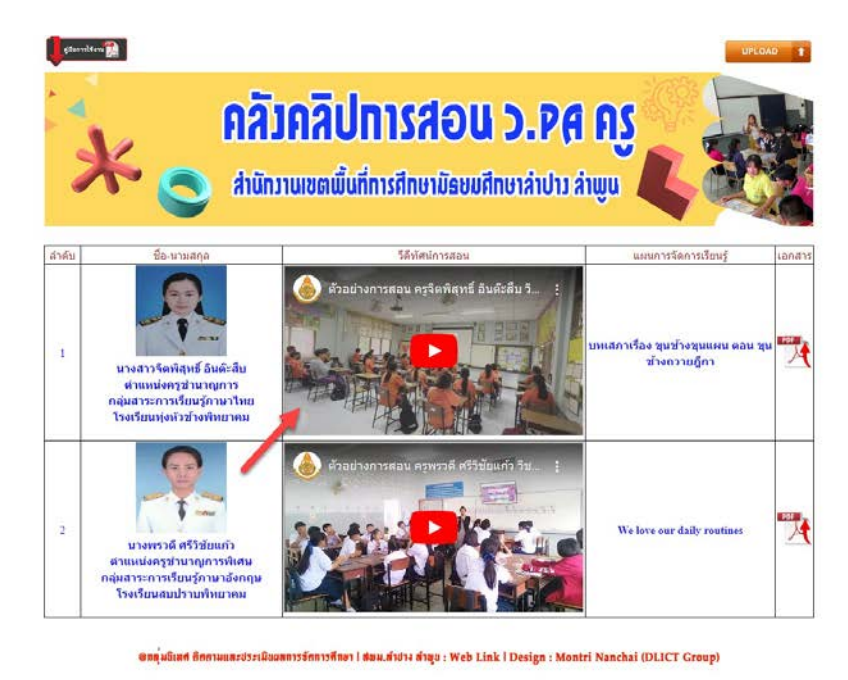

3.ถาตองการแสดงคลิปการสอนเต็มหนาจอ ใหคลิกที่ขอความ Youtube เพื่อเปดหนาตางแสดงผลใหม

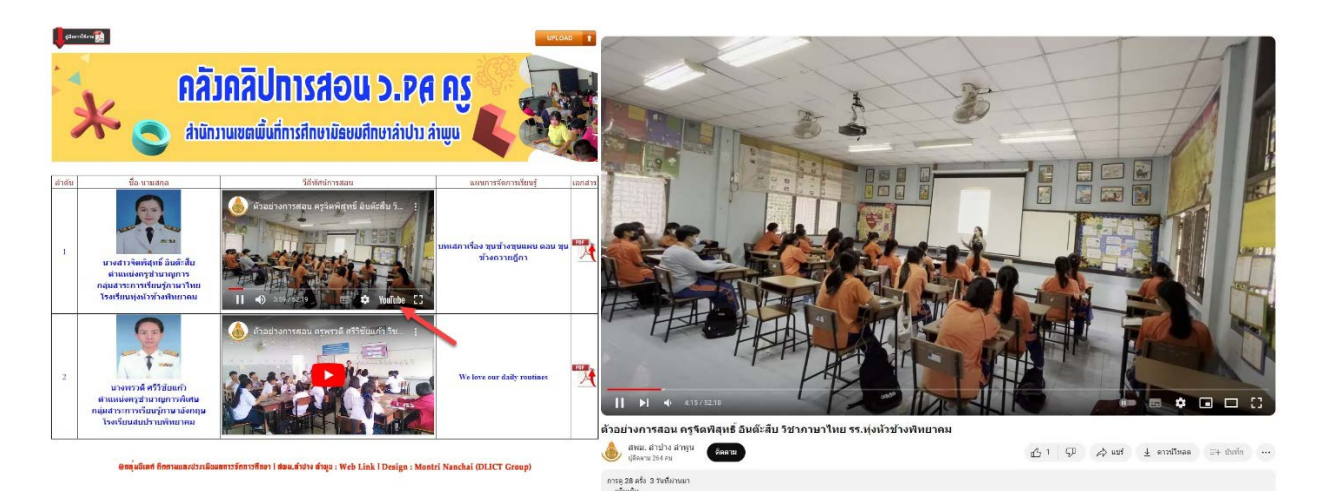

4.หากต้องการแสดงรูปครูผู้สอนสามารถคลิกที่รูปภาพคุณครู เพื่อแสดงภาพเต็มหน้าจอ

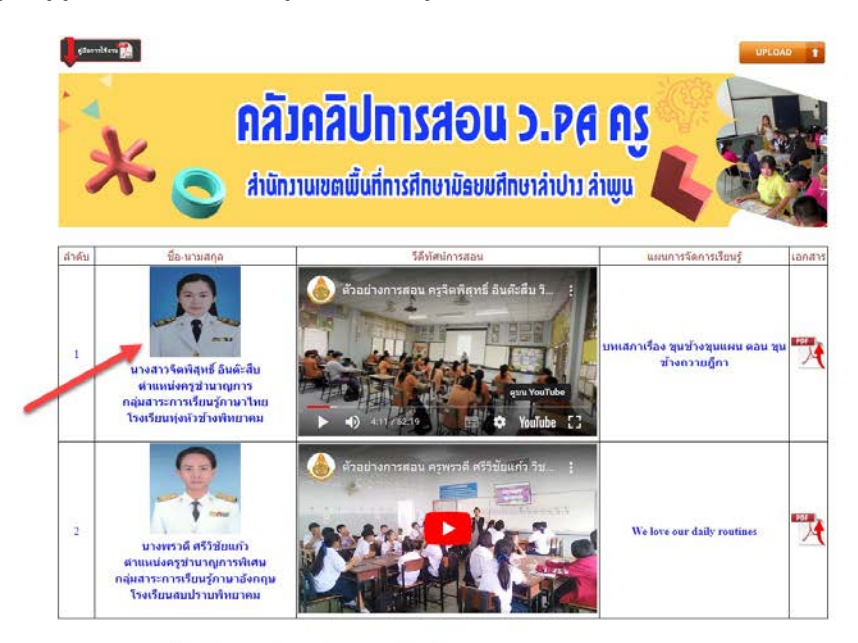

อกคุมมิเลศ ติดตามและประเมินเลขารจัดทารศึกษา | สอม.สำปาง ลำลูบ : Web Link | Design : Montri Nanchai (DLICT Group)

localhost/wpa-lpgipry/Uploadlmage/S\_34799623.jpg

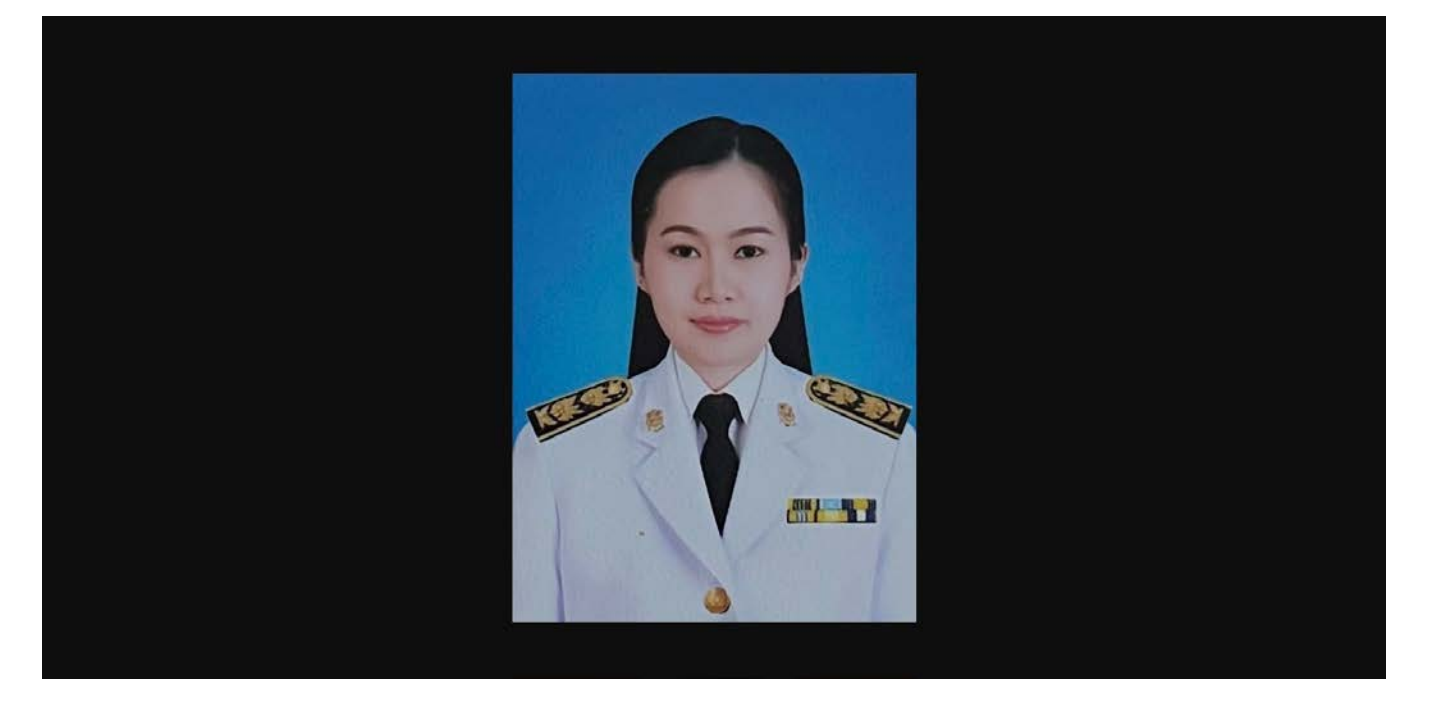

5.คลิกที่ปุมไอคอนไฟล PDF เพื่อแสดงแผนการจัดการเรียนรูในรูปแบบไฟล PDF

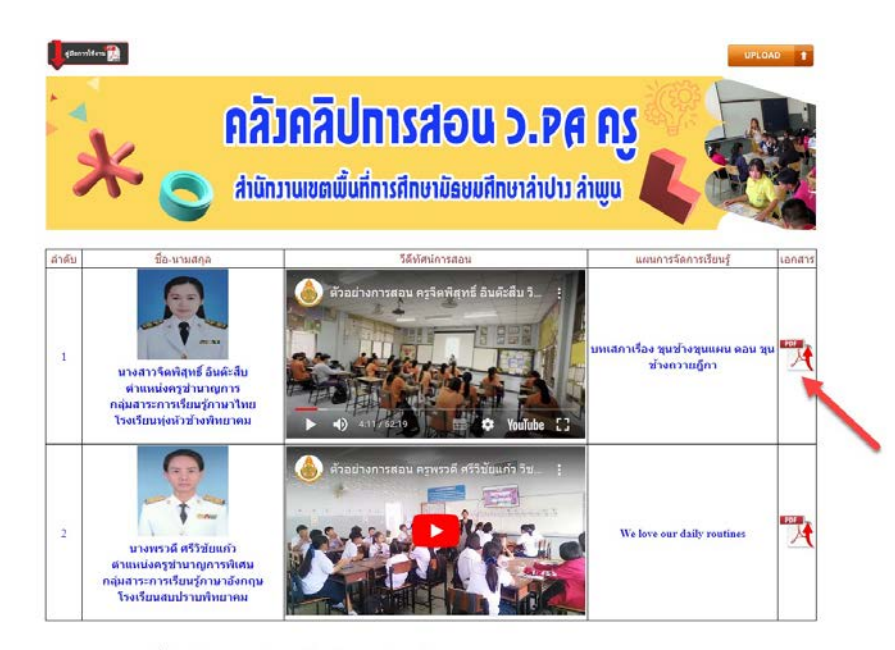

อกคุ่มอิเลศ กิตตามและประเมือนสการจัดการศึกษา | สอม.สำปาง ตำมูน : Web Link | Design : Montri Nanchai (DLICT Group)

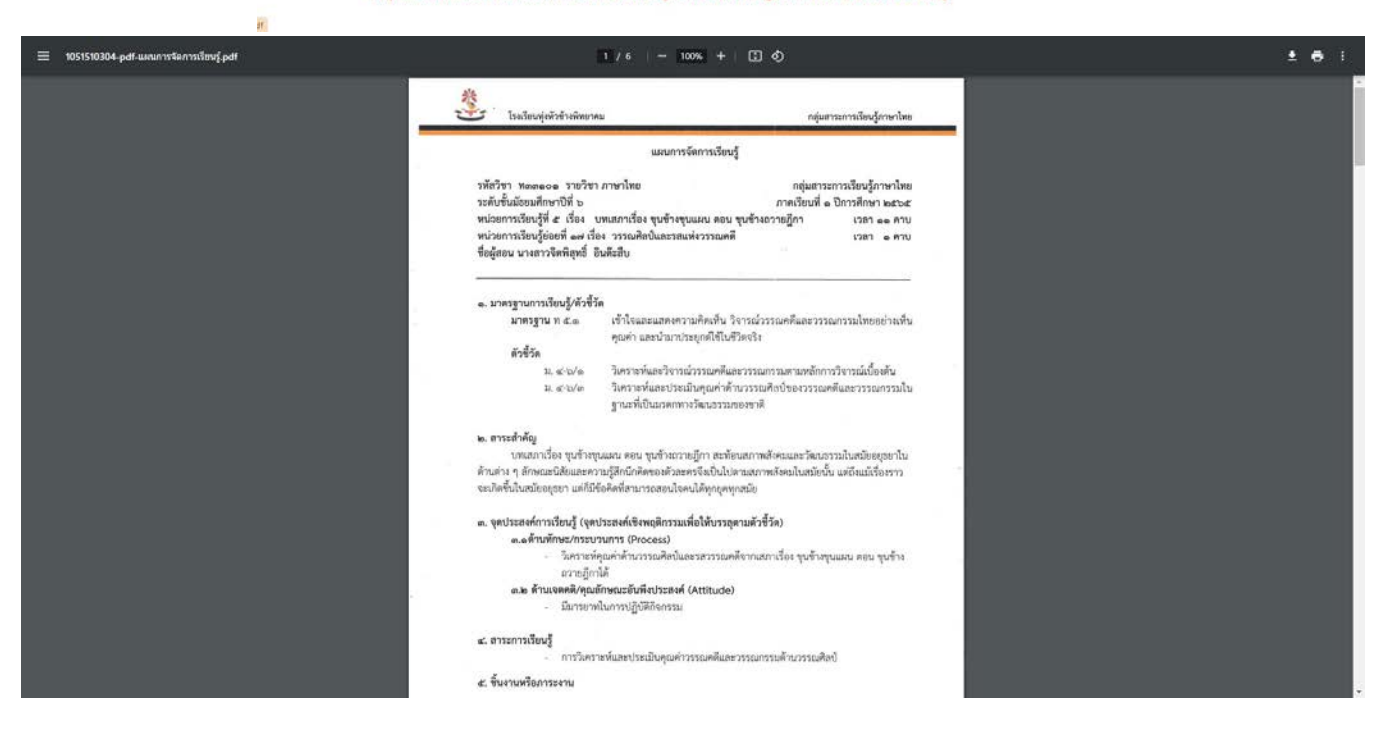